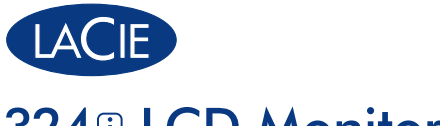

# **LCD** Monitor

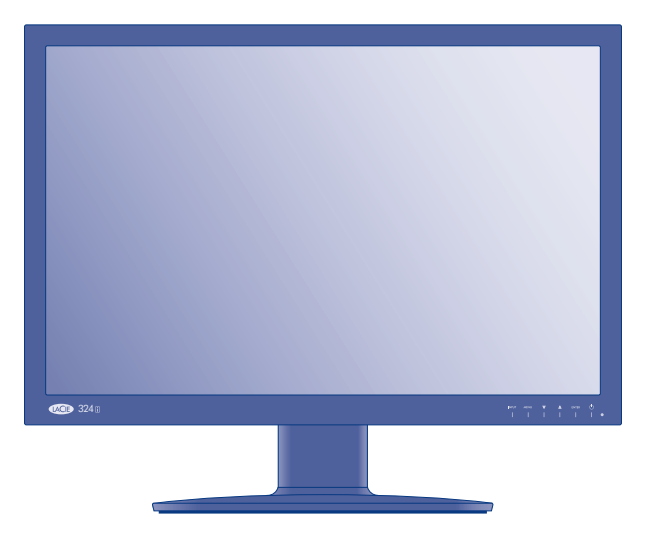

# Quick Install Guide

### **Box Content**

- LaCie 324i LCD Monitor
- Power cable
- DVI-D cable
- USB 2.0 device cable
- CD-ROM with the User Manual, monitor ICC profiles, and the USB Driver installer
- Quick Install Guide

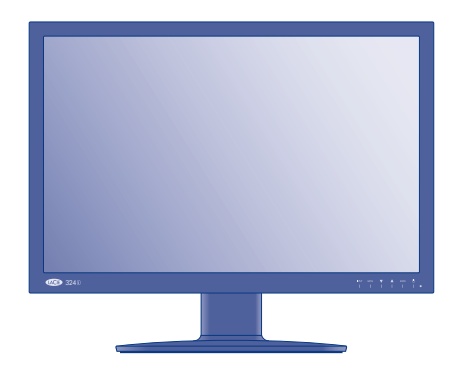

Protect your investment – register for free technical support: www.lacie.com/register

### **Monitor Setup Steps**

- 1. Power off your computer.
- 2. Unpack the monitor and place it upright on a horizontal surface. Remove the stand blocking screw  $\sqrt{\phantom{a^2}}$ from the back of the monitor to facilitate height adjustment.  $\frac{30}{20}$

*NOTE: Please keep the blocking screw in an accessible location. It will be required when repacking and transporting the monitor.*

3. For better access to the ports, LaCie recommends pivoting the 324i to Portrait mode.

#### **To pivot:**

- a. raise the display to its maximum height;
- b. gently tilt the bottom in an upward direction until you meet resistance;
- c. pivot the monitor 90° clockwise to Portrait mode.

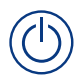

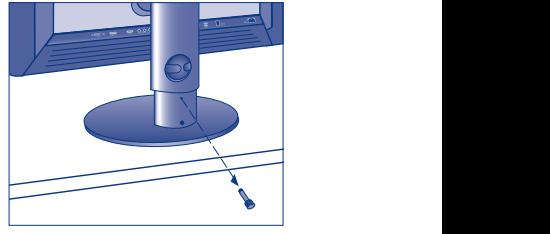

fig. 2

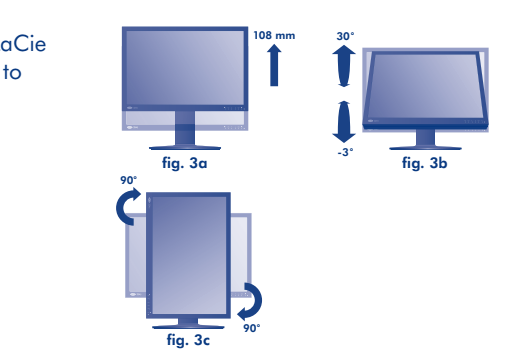

4. Connect the signal cable (DVI or DisplayPort) to the 324i and your computer. Connect optional cables such as audio, USB, HDMI, etc.

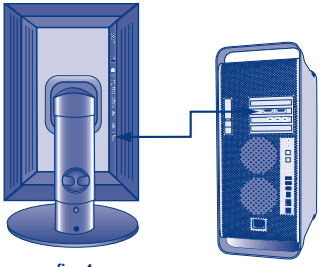

fig. 4

5. Connect the power cable to the monitor and to a wall outlet.

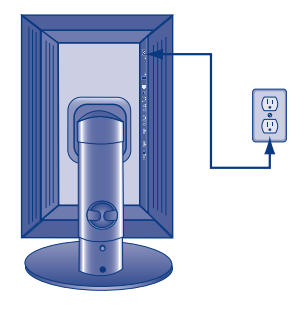

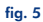

6. Tuck all cables into the cable manager located at the back of the monitor stand, leaving some slack in the cable lengths. If they are too tight, the cables may lose their connection when pivoting between Portrait and Landscape modes.

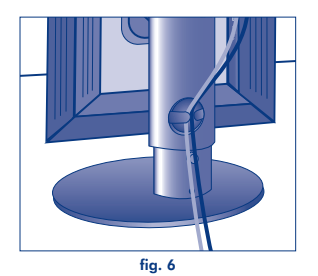

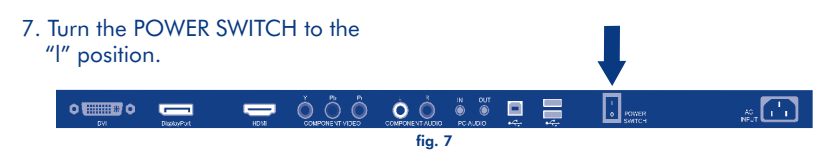

8. Pay close attention to the bottom of the 324i when pivoting counterclockwise to Landscape mode. If the display is too low, the bottom can scratch the base of the stand.

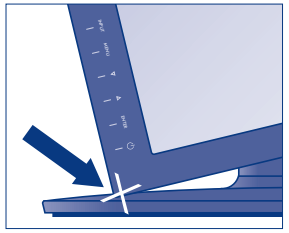

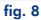

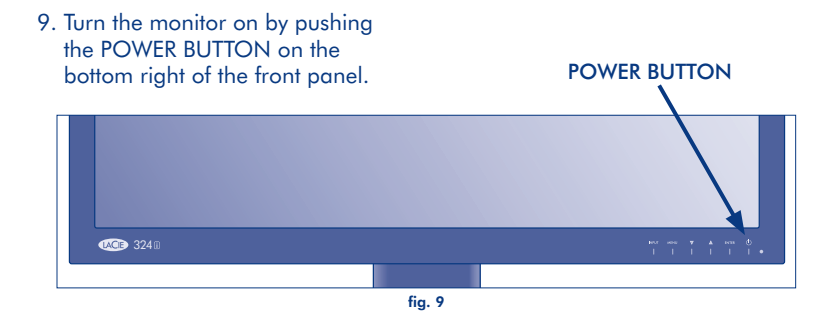

Refer to the User Manual for complete instructions.

#### FR **Configuration du moniteur**

- 1. Éteignez votre ordinateur.
- 2. Déballez le moniteur et **placez-le en position verticale sur une surface horizontale**. Retirez la vis de blocage du socle à l'arrière du moniteur pour faciliter le réglage en hauteur.

*REMARQUE : conservez la vis de blocage dans un emplacement accessible. Elle est nécessaire pour replacer le moniteur dans son emballage et le transporter.*

3. Pour un meilleur accès aux ports, LaCie recommande de faire pivoter le moniteur 324i à la verticale.

**Pour faire pivoter le moniteur :** a. relevez l'écran à sa hauteur maximale ; b. faites prudemment pivoter la partie inférieure de l'écran vers le haut jusqu'à la butée ; c. faites pivoter le moniteur de 90SDgr (dans le sens des aiguilles d'une montre) en position verticale.

- 4. Branchez le câble d'interface (DVI ou Display Port) au moniteur 324i et à votre ordinateur. Branchez les câbles facultatifs, notamment les câbles audio, USB, HDMI, etc.
- 5. Branchez le câble d'alimentation du moniteur sur une prise de courant.
- 6. Insérez tous les câbles dans le guide pour câbles situé à l'arrière du socle du moniteur tout en conservant une certaine longueur de câble. Si les câbles sont trop serrés, leur branchement peut se desserrer lorsque vous passez de la position verticale à la position horizontale.
- 7. Placez le bouton POWER (Marche/Arrêt) en position « I »
- 8. Observez attentivement la partie inférieure du moniteur 324i lorsque vous le faites pivoter (dans le sens inverse des aiguilles d'une montre) en position horizontale. Si l'écran est trop bas, la partie inférieure peut rayer la base du socle.
- 9. Mettez le moniteur sous tension en appuyant sur le bouton POWER (Marche/Arrêt) situé dans la partie inférieure droite du panneau avant.

Pour obtenir les instructions complètes, reportez-vous au manuel d'utilisation.

#### **Procedura per l'installazione del monitor**

- 1. Spegnere il computer.
- 2. Rimuovere il monitor dalla confezione e **collocarlo verticalmente su una superficie orizzontale**. Estrarre la vite di bloccaggio del supporto dal retro del monitor per semplificare la regolazione dell'altezza.

*NOTA: tenere la vite di bloccaggio in un'ubicazione accessibile. Sarà necessario per reimballare e trasportare il monitor.*

3. Per un accesso più agevole alle porte, LaCie consiglia di orientare il monitor 324i in verticale.

**Per eseguire la rotazione:** a. Sollevare lo schermo alla massima altezza. b. Inclinare delicatamente la parte inferiore in direzione verticale fino a quando non si incontra resistenza. c. Ruotare il monitor di 90SDgr in senso orario per orientarlo in modo verticale.

- 4. Collegare il cavo del segnale (DVI o porta schermo) al 324i e al computer. Connettere i cavi opzionali, come audio, USB, HDMI, ecc.
- 5. Collegare il cavo di alimentazione al monitor e alla presa a muro.
- 6. Ripiegare tutti i cavi nel supporto per i cavi situato sul retro del supporto del monitor, lasciandoli leggermente allentati. Se sono troppo stretti, i cavi potrebbero staccarsi mentre si ruota il monitor dalla modalità verticale a quella orizzontale e viceversa.
- 7. Commutare il TASTO DI ACCENSIONE in posizione "I".
- 8. Prestare molta attenzione alla parte inferiore del monitor 324i quando lo si ruota in senso antiorario in modalità orizzontale. Se lo schermo è troppo basso, il fondo può graffiare la base del supporto.
- 9. Accendere il monitor premendo il TASTO DI ACCENSIONE in basso a destra nel pannello frontale.

Per le istruzioni complete, vedere il manuale dell'utente.

#### DE **Monitoreinrichtung Schritt für Schritt**

- 1. Schalten Sie den Computer aus.
- 2. Packen Sie den Monitor aus **und stellen Sie ihn aufrecht auf eine horizontale Fläche**. Entfernen Sie die Standfuß-Blockierschraube an der Rückseite des Monitors, um die Höheneinstellung zu ermöglichen.

*HINWEIS: Bewahren Sie die Blockierschraube an einem gut zugänglichen Ort auf. Sie wird möglicherweise zukünftig benötigt wird, wenn der Monitor für den Transport verpackt wird.*

3. Für einen besseren Zugriff auf die Anschlüsse empfiehlt LaCie , den 324i in das Hochformat zu drehen.

**So funktioniert das Drehen:** a. Stellen Sie den Bildschirm auf seine maximale Höhe; b. Kippen Sie die den unteren Rand leicht nach oben, bis Sie Widerstand spüren; c. Drehen Sie den Monitor um 90SDgr im Uhrzeigersinn in den Hochformatmodus.

- 4. Schließen Sie das Signalkabel (DVI oder Display Port) an den 324i und Ihren Computer an. Schließen Sie optionale Kabel, wie Audio, USB, HDMI usw. an.
- 5. Schließen Sie das Netzkabel am Monitor und an einer Steckdose an.
- 6. Ziehen Sie alle Kabel durch die Kabelhalterung auf der Rückseite des Monitoruntersatzes und lassen Sie dabei etwas Spielraum. Wenn die Kabel zu fest gezogen sind, verlieren sie möglicherweise die Verbindung beim Drehen zwischen Hoch- und Querformatmodus.
- 7. Drehen Sie NETZSCHALTER auf die Position "I".
- 8. Achten Sie besonders auf die Unterseite des 324i, wenn Sie ihn gegen den Uhrzeigersinn in den Querformatmodus drehen. Wenn der Bildschirm zu tief ist, kann er den Standfuß verkratzen.
- 9. Schalten Sie den Monitor ein, indem Sie die EINSCHALTTASTE auf der Vorderseite unten rechts drücken.

Vollständige Anweisungen finden Sie im Benutzerhandbuch.

#### ES **Pasos de instalación del monitor**

- 1. Apague el ordenador.
- 2. Desembale el monitor y **colóquelo en la posición vertical sobre una superficie horizontal**. Retire el pasador situado en la parte posterior del monitor para facilitar el ajuste de altura. *NOTA: Mantenga el pasador en un sitio de fácil acceso. Lo necesitará si vuelve a embalar y transportar el monitor.*
- 3. Para acceder mejor a los puertos, LaCie recomienda pivotar el 324i al modo vertical.

**Para pivotar:** levante la pantalla hasta su altura máxima;b. incline ligeramente la parte inferior hacia arriba hasta que encuentre resistencia; c. pivote el monitor 90SDgr hacia la derecha hasta alcanzar el modo vertical.

- 4. Conecte el cable de señal (DVI o puerto de pantalla) al 324i y al ordenador. Conecte los cables opcionales como audio, USB, HDMI, etc.
- 5. Conecte el cable de alimentación al monitor y a la toma de corriente.
- 6. Repiegue todos los cables en el gestor de cables situado en la parte posterior del soporte del monitor, dejando los cables un poco flojos. Si están demasiado tensos, los cables pueden perder la conexión al pivotarlos entre los modos vertical y horizontal.
- 7. Gire el INTERRUPTOR DE ALIMENTACIÓN a la posición "l".
- 8. Preste mucha atención a la parte inferior del 324i al pivotarlo hacia la izquierda para llevarlo al modo horizontal. Si la pantalla está demasiado baja, la parte inferior puede rayar la base del soporte.
- 9. Encienda el monitor pulsando el BOTÓN DE ENCENDIDO en la parte inferior derecha del panal frontal.

Consulte el Manual de Usuario para obtener instrucciones completas.

#### NL **Installatiestappen voor monitor**

- 1. Schakel uw computer uit.
- 2. Haal de monitor uit de verpakking en **plaats hem rechtop op een horizontaal oppervlak**. Verwijder de borgschroef van de standaard achterop de monitor om de hoogteverstelling te vereenvoudigen.

*OPMERKING: bewaar de borgschroef op een toegankelijke plaats. U hebt deze nodig bij het opnieuw verpakken en transporteren van de monitor.*

3. Voor een betere toegang tot de poorten adviseert LaCie de 324i in de Staande modus te kantelen.

**Ga als volgt te werk voor het kantelen:** a. verstel de monitor naar de maximale hoogte; b. draai de onderzijde voorzichtig naar boven tot u weerstand merkt; c. kantel de monitor 90º rechtsom naar Staande modus.

- 4. Sluit de signaalkabel (DVI of Display Port) aan op de 324i en uw computer. Sluit optionele kabels aan, zoals audio, USB, HDMI, enz.
- 5. Sluit het netsnoer aan op de monitor en op een stopcontact.
- 6. Steek alle kabels in de kabelgoot aan de achterzijde van de monitorstandaard, en zorg ervoor dat de kabels geruime vrijheid van beweging hebben. Als dit niet het geval is, kunnen de kabels los komen wanneer u kantel tussen de Staande en Liggende modi.
- 7. Zet de VOEDINGSSCHAKELAAR in de stand "l".
- 8. Let goed op de onderzijde van de 324i wanneer u linksom kantelt naar de Liggende modus. Als de monitor zich te laag bevindt, kan de onderzijde het oppervlak van de standaard krassen.
- 9. Schakel de monitor in door de aan/uit-knop onder aan het voorpaneel in te drukken.

Raadpleeg de Gebruikershandleiding voor complete instructies.

#### PT **Procedimento de instalação do monitor**

- 1. Desligue o computador.
- 2. Retire o monitor da embalagem e **coloque-o na vertical sobre uma superfície horizontal**. Retire o parafuso de bloqueio do suporte da parte traseira do monitor para facilitar o ajuste da altura.

*NOTA: Guarde o parafuso de bloqueio num local acessível. Este será necessário quando voltar a embalar e transportar o monitor.*

3. Para melhor acesso às portas, a LaCie recomenda virar o 324i para o modo vertical.

**Para virar:** a. levante o ecrã até à altura máxima; b. incline cuidadosamente a parte inferior para cima até encontrar resistência; c. vire o monitor 90SDgr no sentido dos ponteiros do relógio para o modo vertical.

- 4. Ligue o cabo de sinal (porta para ecrã ou DVI) ao 324i e ao computador. Ligue quaisquer cabos opcionais, tais como audio, USB, HDMI, etc.
- 5. Ligue o cabo de alimentação ao monitor e a uma tomada de parede.
- 6. Arrume todos os cabos no respectivo alojamento localizado na parte traseira do suporte do monitor, deixando alguma folga no comprimento dos cabos. Se estiverem demasiado apertados, os cabos poderão desencaixar-se quando virar o monitor entre os modos vertical e horizontal.
- 7. Coloque o interruptor de alimentação POWER na posição "l".
- 8. Preste muita atenção à parte inferior do 324i quando virar o monitor no sentido inverso ao dos ponteiros do relógio para o modo horizontal. Se o ecrã estiver demasiado baixo, a parte inferior pode riscar a base do suporte.
- 9. Ligue o monitor premindo o botão de alimentação POWER no canto inferior direito do painel **frontal**

Consulte o Manual do Utilizador para obter as instruções completas.

#### SV **Installationsanvisningar för bildskärmen**

- 1. Stäng av datorn.
- 2. Packa upp bildskärmen och **ställ den upprätt på en horisontell yta**. Ta bort ställets blockeringsskruv från bildskärmens baksida för att underlätta justering av höjden.

*OBS! Förvara blockeringsskruven på en tillgänglig plats. Den behövs när bildskärmen ska packas om och transporteras.*

- 3. För att göra portarna mer lättåtkomliga rekommendar LaCie att 324i vrids till stående position. **Vrida:** a. höj skärmen till dess maxhöjd; b. luta försiktigt undersidan uppåt tills det tar emot; c. vrid skärmen 90SDgr medurs till stående position.
- 4. Anslut signalkabeln (DVI eller Display Port) till 324i och din dator. Anslut valfria kablar till ljud, USB, HDMI, etc.
- 5. Anslut strömkabeln till bildskärmen och ett vägguttag.
- 6. Stoppa in alla kablar i kabelhanteraren som sitter på skärmställets baksida utan att kablarna dras åt för hårt. Om kablarna är för hårt spända kan de tappa anslutningen när skärmen vrids från stående till liggande position.
- 7. Vrid STRÖMBRYTAREN till position I.
- 8. Kontrollera underdelen när 324i vrids moturs till liggande position. Om skärmen är för låg kan underdelen skrapa ställets bottenplatta.
- 9. Sätt på skärmen genom att trycka på AV/PÅ-KNAPPEN i det nedre högra hörnet på frontpanelen.

Fullständiga anvisningar finns i bruksanvisningen.

#### DA **Installation af skærm**

- 1. Sluk for computeren.
- 2. Pak skærmen ud, og **placer den opretstående på en vandret overflade**. Fjern den blokerende sokkelskrue fra bagsiden af skærmen, så højden kan justeres.

*BEMÆRK: Sørg for at opbevare blokeringsskruen på et sted, hvor du nemt kan få fat i den. Den skal bruges, når du pakker og transporterer skærmen.*

3. LaCie anbefaler, at du drejer 324i-skærmen til stående tilstand, så du nemmere kan komme til portene.

**Sådan drejes skærmen:** a. Hæv skærmen til dens maksimale højde. b. Vip forsigtigt bunden opad, indtil du møder modstand. c. Drej skærmen 90SDgr i urets retning, til skærmen vender i stående retning.

- 4. Tilslut signalkablet (DVI eller skærmport) til 324i og computeren. Tilslut valgfri kabler, f.eks. lyd, USB, HDMI osv.
- 5. Tilslut strømkablet til skærmen og til en stikkontakt.
- 6. Indfør alle kablerne i kabelholderen bag på skærmens sokkel. Sørg for, at kablerne ikke sidder alt for stramt. Hvis de sidder for stramt, går forbindelsen muligvis tabt, når du skifter skærmen mellem stående og liggende tilstand.
- 7. Indstil AFBRYDERKNAPPEN til positionen "l".
- 8. Hold nøje øje med bunden af 324i, når du drejer den mod uret til liggende tilstand. Hvis skærmen er for lav, kan bunden lave ridser i soklens bund.
- 9. Tænd for skærmen ved at trykke på AFBRYDERKNAPPEN nederst til højre på frontpanelet.

Du kan finde udførlige oplysninger i brugervejledningen.

#### FI **Näytön asennusvaiheet**

- 1. Katkaise tietokoneesta virta.
- 2. Poista näyttö pakkauksesta ja **aseta se pystyasentoon vaakasuoralle pinnalle**. Poista näytön takaa telineen vastaruuvi, jotta korkeutta on helpompi säätää.

*HUOMAUTUS: Pidä vastaruuvi lähettyvillä. Sitä tarvitaan, kun näyttö pakataan kuljetusta varten.*

3. Jotta portteihin on parempi pääsy, LaCie suosittelee 324i:n kääntämistä pystytilaan.

**Kääntäminen:** a. Nosta näyttö enimmäiskorkeuteensa. b. Kallista sen pohjaa varovasti ylöspäin, kunnes tunnet vastuksen. c. Käännä näyttöä 90SDgr myötäpäivään pystytilaan.

- 4. Kytke signaalikaapeli (DVI- tai näyttöportti) 324i-näyttöön ja tietokoneeseen. Liitä valinnaiset kaapelit, kuten ääni-, USB-, HDMI-kaapelit jne.
- 5. Kytke virtajohto näyttöön ja pistorasiaan.
- 6. Työnnä kaikki kaapelit näyttötelineen takaosan johtotiehen niin, että kaapelit jäävät hiukan löysälle. Jos kaapelit ovat liian kireällä, ne voivat irrota, kun näyttöä käännetään pysty- ja vaakatilojen välillä.
- 7. Käännä virtakytkin "l"-asentoon.
- 8. Kiinnitä tarkasti huomiota 324i:n pohjaan, kun käännät sitä vastapäivään vaakatilassa. Jos näyttö on liian matalalla, pohja voi naarmuttaa telineen pohjaa.
- 9. Kytke näyttöön virta painamalla virtapainiketta, joka on etupaneelin oikeassa alakulmassa.

Täydelliset ohjeet ovat käyttöohjeessa.

#### PL **Monitor — czynności instalacyjne**

- 1. Odłącz komputer od źródła zasilania.
- 2. Rozpakuj monitor i **umieść go we właściwym położeniu na poziomej powierzchni**. Wymontuj wkręt blokujący podstawkę z tyłu monitora, aby umożliwić dostosowanie wysokości.

*UWAGA: Zachowaj wkręt blokujący w dostępnym miejscu. Będzie on potrzebny podczas pakowania i transportu monitora.*

3. Aby umożliwić lepszy dostęp do gniazd, LaCie zaleca obrócenie monitora 324i do trybu pionowego.

**Aby obrócić monitor:** a. podnieś wyświetlacz na maksymalną wysokość; b. delikatnie przechyl spód do góry, aż poczujesz opór; c. obróć monitor o 90SDgr w prawo do trybu pionowego.

- 4. Podłącz przewód sygnałowy (DVI lub Display Port) do monitora 324i, a następnie do komputera. Podłącz opcjonalne przewody, takie jak audio, USB, HDMI itp.
- 5. Podłącz przewód zasilający do monitora i gniazda ściennego.
- 6. Włóż wszystkie przewody do zaczepu porządkującego z tyłu podstawki monitora, pozostawiając trochę zapasu długości przewodów. Jeżeli przewody będą ułożone zbyt ciasno, mogą się rozłączyć podczas obracania monitora do trybu pionowego lub poziomego.
- 7. Ustaw WŁĄCZNIK ZASILANIA w pozycji "I".
- 8. Zwróć uwagę na spód monitora 324i podczas obracania go w lewo do trybu poziomego. Jeżeli wyświetlacz będzie zbyt nisko, jego spód może porysować podstawkę.
- 9. Włącz monitor, naciskając PRZYCISK ZASILANIA w prawym dolnym rogu panelu przedniego.

Pełną instrukcję można znaleźć w Podręczniku użytkownika.

#### RU **Этапы настройки монитора**

- 1. Отключите питание компьютера.
- 2. Распакуйте монитор и **установите его на горизонтальную поверхность**. Извлеките фиксирующий винт из задней панели, чтобы отрегулировать высоту.

*ПРИМЕЧАНИЕ. Сохраните винт в доступном месте, поскольку он понадобится при упаковке монитора для транспортировки.*

3. Для более удобного доступа к портам во время установки рекомендуется повернуть монитор в портретную ориентацию.

**Поворот монитора в портретную ориентацию:** a. Поднимите дисплей на максимальную высоту. b. Аккуратно надавите на его левый нижний угол по направлению вверх, пока не преодолеете сопротивление. c. Поверните дисплей на 90 по часовой стрелке.

- 4. Подсоедините сигнальный кабель к компьютеру и к порту DVI или Display Port монитора 324i. При необходимости подсоедините дополнительные кабели, например аудиокабель, кабели интерфейсов USB, HDMI и т. д.
- 5. Подсоедините шнур питания к монитору и электрической розетке.
- 6. Закрепите все кабели с помощью специального зажима, который расположен на задней стороне подставки. При этом не натягивайте их. В противном случае они могут отсоединиться при повороте дисплея в портретную или альбомную ориентацию.
- 7. Установите выключатель питания в положение «l».
- 8. При повороте дисплея монитора 324i против часовой стрелки (в альбомную ориентацию) следите за его нижней частью. Если дисплей установлен низко, его нижняя часть может поцарапать основание подставки.
- 9. Включите монитор, нажав кнопку питания в правой нижней части передней панели.

Подробные инструкции см. в руководстве пользователя.

#### EL **Βήµατα εγκατάστασης οθόνης**

- 1. Απενεργοποιήστε τον υπολογιστή σας.
- 2. Αποσυσκευάστε την οθόνη και τοποθετήστε **την όρθια σε µια οριζόντια επιφάνεια**. Αφαιρέστε τη βίδα µπλοκαρίσµατος βάσης από το πίσω µέρος της οθόνης για να διευκολύνετε τη ρύθµιση του ύψους.

*ΣΗΜΕΙΩΣΗ: Παρακαλούµε φυλάσσετε τη βίδα µπλοκαρίσµατος σε µια προσβάσιµη θέση. Η βίδα απαιτείται κατά την επανασυσκευασία και µεταφορά της οθόνης.*

3. Για καλύτερη πρόσβαση στις θύρες, η LaCie συνιστά την περιστροφή της 324i σε θέση "πορτέτου".

**Για περιστροφή:** α. ανυψώστε την οθόνη στο µέγιστο ύψος της, β. δώστε ελαφριά κλίση στο κάτω µ έρος µε κατεύθυνση προς τα πάνω µέχρι να συναντήσετε αντίσταση, γ. περιστρέψτε την οθόνη κατά 90SDgrδεξιόστροφα στη θέση "πορτέτου".

- 4. Συνδέστε το καλώδιο σήµατος (DVI ή θύρα οθόνης) στην 324i και στον υπολογιστή σας. Συνδέστε προαιρετικά καλώδια, όπως ήχου, USB, HDMI κ.λπ.
- 5. Συνδέστε το καλώδιο τροφοδοσίας στην οθόνη και σε µια επιτοίχια παροχή ρεύµατος.
- 6. Τακτοποιήστε όλα τα καλώδια µέσα στη διάταξη τακτοποίησης καλωδίων που βρίσκεται στο πίσω µ έρος της βάσης της οθόνης, αφήνοντας το µήκος των καλωδίων λίγο χαλαρό. Εάν τα καλώδια είναι πολύ σφιχτά τραβηγµένα, µπορεί να χάσουν τη σύνδεσή τους κατά την περιστροφή µεταξύ των θέσεων "πορτέτου" και "τοπίου".
- 7. Θέστε το ΔΙΑΚΟΠΤΗ ΤΡΟΦΟΔΟΣΙΑΣ στη θέση "l".
- 8. Προσέξτε ειδικά το κάτω µέρος της 324i κατά την περιστροφή σε θέση "τοπίου". Εάν η οθόνη είναι πολύ χαµηλά, το κάτω µέρος µπορεί να γρατζουνίσει τη βάση.
- 9. Ενεργοποιήστε την οθόνη πατώντας το ΚΟΥΜΠΙ ΤΡΟΦΟΔΟΣΙΑΣ στην κάτω δεξιά πλευρά του εµ πρόσθιου πίνακα.

Ανατρέξτε στο Εγχειρίδιο Χρήσης για ολοκληρωµένες οδηγίες.

#### ZH 显示器安装步骤

- 1. 关闭计算机电源。
- 2. 打开显示器的包装,将其竖放在水平面上。从显示器背面取下支架锁紧螺钉以便于调整高度。 注意: 请将锁紧螺钉放在可随手够到的位置。重新打包和运送显示器时将需要用到它。
- 3. 为更便于接触端口,LaCie 建议将 324i 枢轴旋转至"纵向"模式。 旋转枢轴: a. 将显示器升至最大高度; b. 沿向上方向轻轻转动底部,直至无法再转为止; c. 将显示器顺时针旋转 90 度至"纵向"模式。
- 4. 将信号电缆(DVI 或显示器端口)连接到 324i 和您的计算机。连接如音频电缆、USB 电缆、 HDMI 电缆等可选电缆。
- 5. 将电源电缆的一端连接到显示器,另一端连接至墙上插座。
- 6. 将所有电缆折入位于显示器支架背面的电缆管理器中,使电缆长度留有一定余量。如果电缆过紧 ,在纵向和横向模式之间旋转枢轴时,电缆连接可能会松动。
- 7. 将电源开关转至"I" 位置。
- 8. 将 324i 逆时针旋转枢轴至"横向"模式时,密切留意其底部。如果显示器过低,底部可能会刮到 支架底座。
- 9. 按下前面板右下角的"电源"(POWER) 按钮将显示器打开。

有关完整的说明,请参阅《用户手册》。

#### **Ekran Kurulum Adımları**

- 1. Bilgisayarınızın gücünü kapatın.
- 2. Ekranı ambalajından çıkarıp **düz bir zemin üzerine dik olarak koyun**. Yükseklik ayarını yapabilmek için ekranın arkasındaki ayağı engelleme vidasını çıkarın.

*NOT: Lütfen engelleme vidasını erişilebilir bir konumda tutun. Ekranın yeniden paketlenmesi ve taşınması sırasında gerekli olacaktır.*

- 3. LaCie, portlara daha iyi erişim için 324i'den Portre moduna döndürmeyi önerir. **Döndürmek için:** a. ekranı maksimum yüksekliğine kaldırın; b. direnci sağlayana dek tabanı yukarı yönde hafifce eğin; c. ekranı 90SDgr saat yönünde Portre moduna döndürün.
- 4. Sinyal kablosunu (DVI ya da Ekran Portu) 324i ve bilgisayarınıza bağlayın. Ses, USB, HDMI vs. gibi isteğe bağlı kabloları bağlayın.
- 5. Güç kablosunu ekrana ve duvar prizine bağlayın.
- 6. Kablo uzunluklarında biraz gevşeklik payı bırakarak, ekran ayağının arkasında bulunan kablo yöneticisine tüm kabloları kıstırın. Çok sıkı oldukları takdirde, Portre ve Manzara modları arasında dönürülürken kablolar bağlantılarını kaybedebilirler.
- 7. GÜÇ ANAHTARI'nı "I" konumuna getirin.
- 8. Manzara moduna saat yönünün tersinde döndürürken 324i'nin tabanına özellikle ilgi gösterin. Ekran çok alçakta olursa, taban ayağın altını çizebilir.
- 9. Ön panelin sağ altındaki GÜÇ DÜĞMESİ'ne basarak ekranı açın.

Tam talimatlar için Kullanım Kılavuzu'na başvurun.

خطوات اعدادات الشاشة

- 1. قم بايقاف تشغيل جهاز الكمبيو تر
- 2. أخرج الشاشة وضعها في وضع مستقيم على سطح أفقي. فك برغي قفل الحامل من خلف الشاشة لتسهيل ضبط اللرتفاع. مللحظة: يرجى اللحنفاظ ببر غي القفل في موقع يمكن الوصول إليه. فسيكون مطلوبًا عند إعادة التجميع في العبوة ونقل الشاشة.
- 3. للحصول على أفضل وصول للمنافذ، توصبي LaCie بإدارة 324j إلى الوضع ر أسي. للبادارة: أ. ارفع الشاشة إلى أقصى ارتفاع؛ ب قم بإمالة الجزء السفلي برفق في الاتجاه لأعلى حتى تشعر بوجود مقاومة؛ ج. قم بإدارة الشاشة بمعدل 90 درجة في اتجاه عقارب الساعة إلى الوضع الرأسي.
- 4 صل كابل الإشارة ( DVI أو منفذ الشاشة) بجهاز 324i والكمبيوتر. صلب الكابلات الاختيارية مثل الصوت وUSB وHDMI وغير ذلك 5. قم بتوصيل كابل الطاقة بجهاز العرض، ثم بمأخذ تيار كهربائي في الحائط.
- 6. جمع كل الكابلات في مدير الكابلات الموجود في خلف حامل الشاشة، مع ترك بعض الارتخاء في أطوال الكابلات. إذا كانت مربوطة بشكل زائد، فقد ينقطع اتصال الكابلات عند الندوير بين الوضع الطولي والوضع العرضي
	- 7. أدر مفتاح الطاقة إلى الوضع "|".
	- 8. انتبه جدًا للجزء السفلي من 324i عند اللاارة في عكس اتجاه عقارب الساعة إلى الوضع اللُّفقي. إذا كانت الشاشة منخفضة جدًا، فقد يخدش الجزء السفلي قاعدة الحامل
		- 9. قم بتشغيل الشاشة بالضغط على ز ر الطاقي في الجز ء الأيمن السفلي من لوحة التحكم.

قم بمر اجعة دليل المستخدم للحصو ل على التعليمات الكاملة.

## Contact Us

LaCie Asia 25/F Winsan Tower 98 Thomson Road Wanchai, Hong-Kong, China info.asia@lacie.com

LaCie Australia 458 Gardeners Rd. Alexandria, NSW 2015 info.au@lacie.com

LaCie Benelux Vorstlaan / 165 Bld du Souverain B-1160 Brussels, Belgium info.benelux@lacie.com

LaCie Canada 235 Dufferin St. Toronto, Ontario M6K 1Z5 info.ca@lacie.com

LaCie France 17, rue Ampère 91349 Massy Cedex info.fr@lacie.com

LaCie Germany Am Kesselhaus 5 D-79576 Weil Am Rhein info.de@lacie.com

LaCie Italy Milano Business Park Edificio B1 Via dei Missaglia 97 20142 Milano info.it@lacie.com

Elecom – Japan http://www.lacie.jp/support

LaCie Nordic (Sweden, Denmark, Norway, Finland) Sveavägen 90, 5tr 113 59 Stockholm, Sweden info.nordic@lacie.com

LaCie Spain C/ Núñez Morgado, 3, 5<sup>ª</sup> pl. 28036 Madrid info.es@lacie.com

LaCie Switzerland Davidsbodenstrasse 15 A 4004 Basel info.ch@lacie.com

LaCie United Kingdom and Ireland LaCie Ltd, Power Road Studios 114 Power Road Chiswick, London, UK W4 5PY UK: info.uk@lacie.com Ireland: info.ie@lacie.com

LaCie USA 22985 NW Evergreen Pkwy Hillsboro, OR 97124 sales@lacie.com

LaCie Worldwide Export 17, rue Ampère 91349 Massy Cedex, France sales.intl@lacie.com support.intl@lacie.com

Visit www.lacie.com for more information on LaCie products.

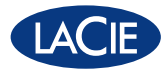

Copyright © 2010, LaCie 714981 100809